# OSNOVO cable transmission

## **РУКОВОДСТВО ПО ЭКСПЛУАТАЦИИ**

Управляемые PoE коммутаторы Fast Ethernet на 10/18/26 портов

## **SW-60822/MB(150W), SW-61622/MB(270W), SW-62422/MB(330W)**

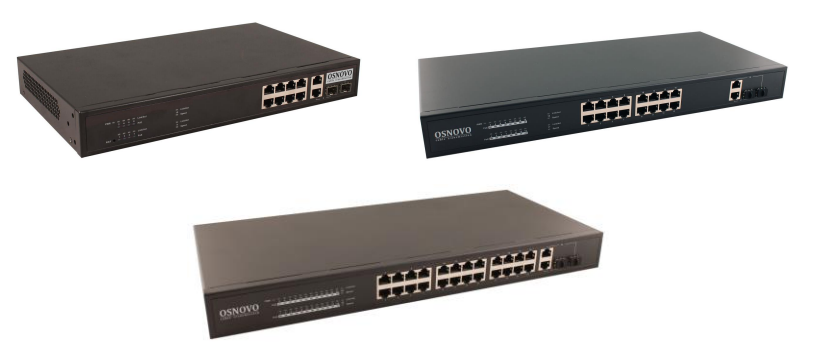

Прежде чем приступать к эксплуатации изделия, внимательно прочтите настоящее руководство

**[www.osnovo.ru](http://www.osnovo.ru/)**

#### Оглавление

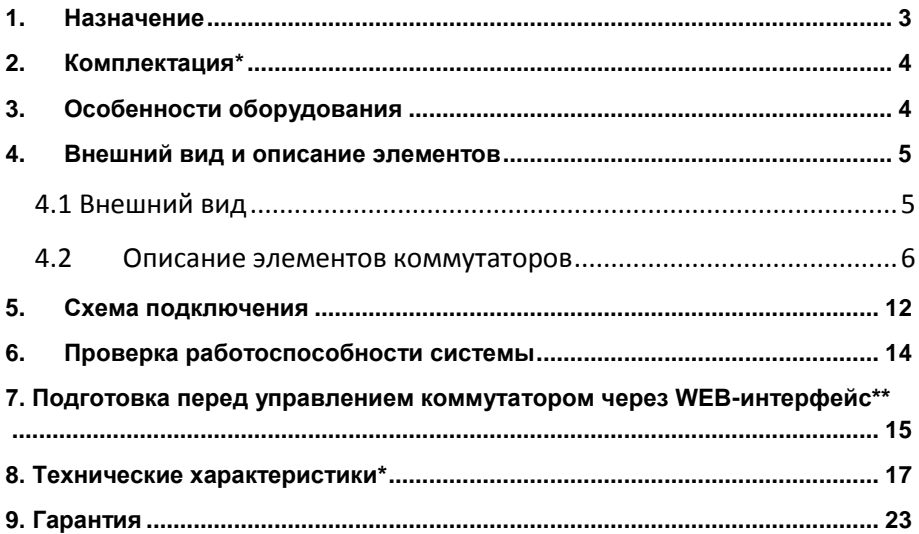

#### **1. Назначение**

<span id="page-2-0"></span>Управляемые PoE коммутаторы Fast Ethernet на 10/18/26 портов SW-60822/MB(150W), SW-61622/MB(270W), SW-62422/MB(330W) предназначены для объединения сетевых устройств и передачи данных между ними.

Коммутаторы SW-60822/MB(150W), SW-61622/MB(270W), SW-62422/MB(330W) оснащены 8/16/24 Fast Ethernet (10/100Base-T) портами соответственно к каждому из которых можно подключать сетевые устройства на скорости до 100 Мбит/с.

Порты поддерживает функцию PoE, которая позволяет передавать данные вместе с питанием по кабелю витой пары к сетевым устройствам.

Максимальная мощность PoE составляет 30Вт на порт, а суммарная выходная мощность равна:

- 150Вт на 8 портов для модели SW-60822/MB(150W);
- 270Вт на 16 портов для модели SW-61622/MB(270W);
- 330Вт на 24 портов для модели SW-62422/MB(330W).

Кроме того, каждая из представленных моделей коммутаторов оснащена 2мя Combo Uplink портами – RJ-45(1000BaseT) + SFP(1000Base-X) – для обеспечения связи по медному или оптоволоконному кабелю на скорости до 1 Гбит/с. Для связи по оптоволоконному кабелю необходимо использовать SFP модули со скоростью 1,25 Гбит/с.

Коммутаторы настраиваются через WEB-интерфейс и имеют множество функций, таких как VLAN, QOS, LACP, SNMP и тд.

В трех представленных моделях коммутаторов реализована функция PoE Auto Check, позволяющая дистанционно контролировать сетевую активность подключенных PoE устройств. Если подключенное устройство в течение заданного времени перестает отвечать на запросы, коммутатор перезагружает PoE порт.

Кроме того, коммутаторы распознают тип подключенного сетевого устройства и при необходимости меняют контакты передачи данных (Auto Negotiation), что позволяет использовать кабели, обжатые любым способом (кроссовые и прямые).

Коммутаторы моделей SW-60822/MB(150W), SW-61622/MB(270W), SW-62422/MB(330W) могут быть с успехом использованы в самых различных сферах применения, где требуется объединить до 24х сетевых устройств в одну сеть и передать к ним питание по кабелю витой пары.

#### **2. Комплектация\***

#### <span id="page-3-0"></span>**SW-60822/MB(150W)**

- 1. Коммутатор SW-60822/MB(150W) 1шт;
- 2. Кабель питания для AC 100-240V 1шт;
- 3. Крепление в 19" стойку 1шт;
- 4. Руководство по эксплуатации –1шт;
- 5. Упаковка 1шт.

#### **SW-61622/MB(270W)**

- 1. Коммутатор SW-61622/MB(270W) 1шт;
- 2. Кабель питания для AC 100-240V 1шт;
- 3. Крепление в 19" стойку 1шт;
- 4. Руководство по эксплуатации –1шт;
- 5. Упаковка 1шт.

#### **SW-62422/MB(330W)**

- 1. Коммутатор SW-62422/MB(330W) 1шт;
- 2. Кабель питания для AC 100-240V 1шт;
- 3. Крепление в 19" стойку 1шт;
- 4. Руководство по эксплуатации –1шт;
- <span id="page-3-1"></span>5. Упаковка – 1шт.

#### **3. Особенности оборудования**

- 8/16/24 коммутируемых PoE Gigabit Ethernet (10/100Base-T) портов;
- 2 Combo Uplink порта RJ-45(1000BaseT) + SFP(1000Base-X) для передачи Ethernet по оптике с помощью SFP-модулей (в комплект не входят) или по кабелю витой пары;
- Максимальная выходная мощность PoE 30Вт на порт;
- Суммарная выходная мощность PoE 150Вт на 8 портов для модели SW-60822/MB(150W);
- Суммарная выходная мощность PoE 270Вт на 16 портов для модели SW-61622/MB(270W);
- Суммарная выходная мощность PoE 330Вт на 24 портов для модели SW-62422/MB(330W).
- Поддержка функций дополнительных функций (VLAN, QOS, LACP, SNMP и тд);
- Настройка и управление через WEB-интерфейс;
- Автоматическое определение MDI/MDIX;
- Размер таблицы MAC-адресов: 8К;
- <span id="page-4-0"></span> Пропускная способность коммутационной матрицы: 5.6/7.2/8.8 Гбит/с соответственно.

#### **4. Внешний вид и описание элементов**

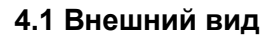

<span id="page-4-1"></span>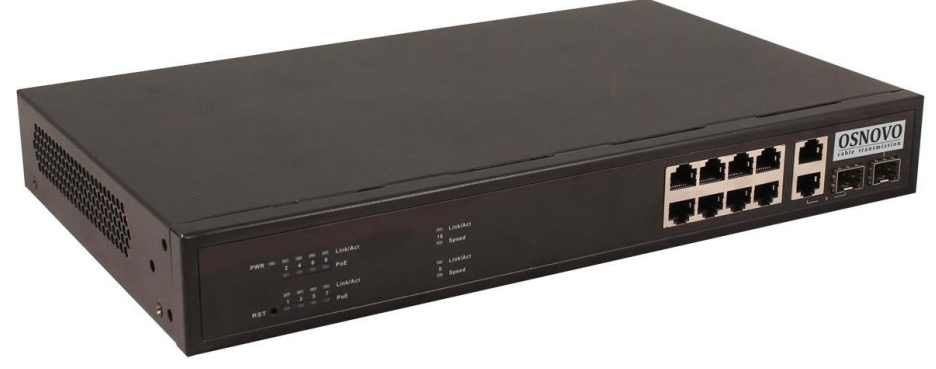

Рис.1 Коммутатор SW-60822/MB(150W), внешний вид

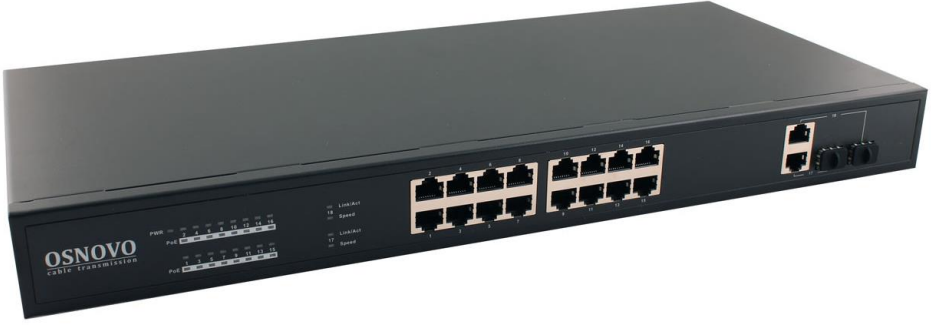

Рис. 2 Коммутатор SW-61622/MB(270W), внешний вид

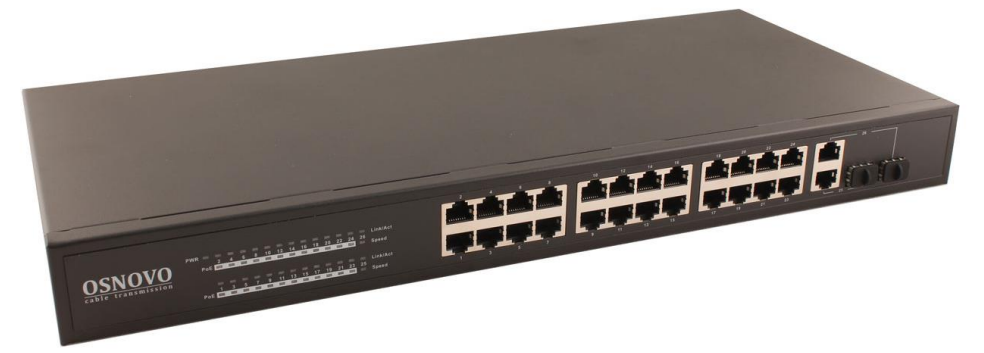

Рис. 3 Коммутатор SW-62422/MB(330W), внешний вид

<span id="page-5-0"></span>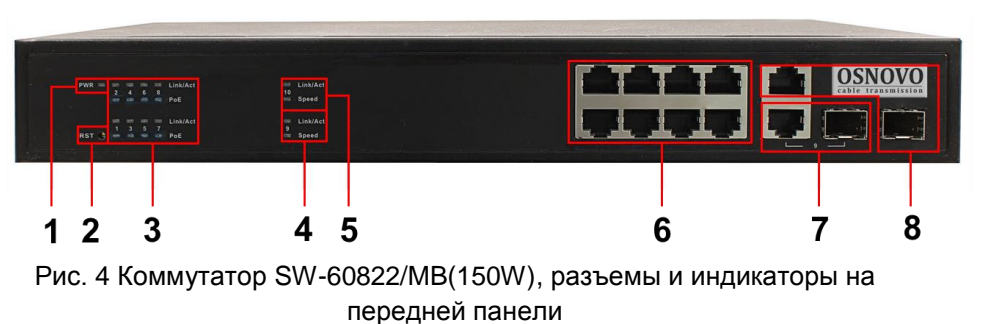

#### **4.2 Описание элементов коммутаторов**

Таб. 1 Назначение разъемов и индикаторов на передней панели коммутатора SW-60822/MB(150W)

| Nº<br>п/п      | Обозначение                                     | Назначение                                                                                                    |
|----------------|-------------------------------------------------|----------------------------------------------------------------------------------------------------|
| 1              | <b>PWR</b>                                      | LED индикатор питания. Горит – питание на<br>коммутатор подается, не горит - питание не<br>подается или коммутатор не исправен                                                                                                    |
| $\overline{2}$ | <b>RST</b>                                      | Кнопка для перезагрузки коммутатора                                                                                                    |
| 3              | 2468 Link/Act<br>PoE<br>1 3 5 7 Link/Act<br>PoE | LED индикаторы сетевой активности портов RJ-<br>45 с 1 по 8й, а также индикаторы питания РоЕ.<br>Горит - подключено РоЕ устройство,<br>Не горит - подключено устройство без РоЕ                                                                              |
| 4,5            | 10 Link/Act<br>Speed<br>9 Link/Act<br>Speed     | LED индикаторы сетевой активности Combo<br>Uplink портов 9 и 10, а также индикаторы<br>скорости<br>Горит - порт работает на скорости 1 Гбит/с<br>Не горит – порт работает на скорости 10/100<br>Мбит/с                                                       |
| 6              | 2468<br>1357                                    | Разъемы RJ-45 с 1 по 8й для подключения<br>сетевых устройств на скорости 10/100 Мбит/с с<br>поддержкой РоЕ                                                                                                    |
| $\overline{7}$ | 9                                               | Combo Uplink nopt - RJ-45(1000BaseT) +<br>SFP(1000Base-X) - используется для<br>подключения сетевых устройств с<br>использованием кабеля витой пары или<br>оптоволоконного кабеля (используются SFP<br>модули 1,25Гбит/с, в комплект поставки не<br>входят)  |
| 8              | 10                                              | Combo Uplink порт - RJ-45(1000BaseT) +<br>SFP(1000Base-X) - используется для<br>подключения сетевых устройств с<br>использованием кабеля витой пары или<br>оптоволоконного кабеля (используются SFP<br>модули 1,25 Гбит/с, в комплект поставки не<br>входят) |

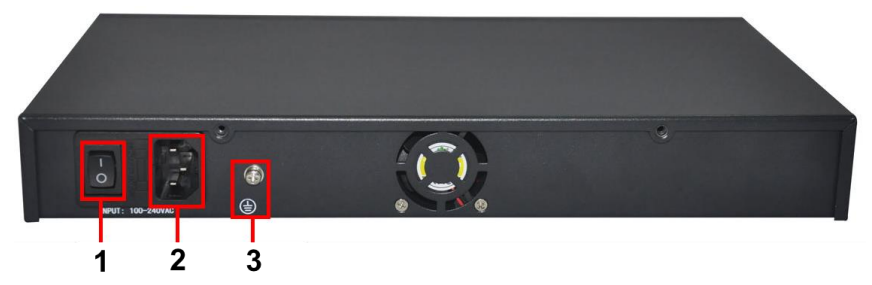

Рис. 5 Коммутатор SW-60822/MB(150W), разъемы и кнопки на задней панели

Таб. 2 Назначение разъемов и кнопок на задней панели коммутатора SW-60822/MB(150W)

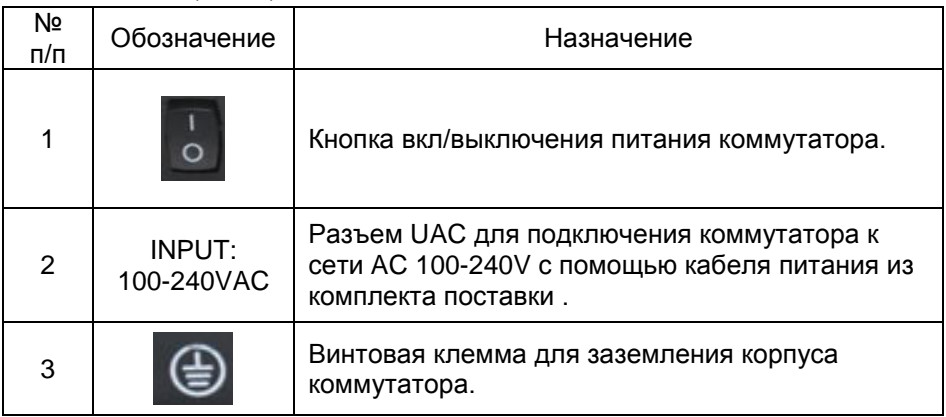

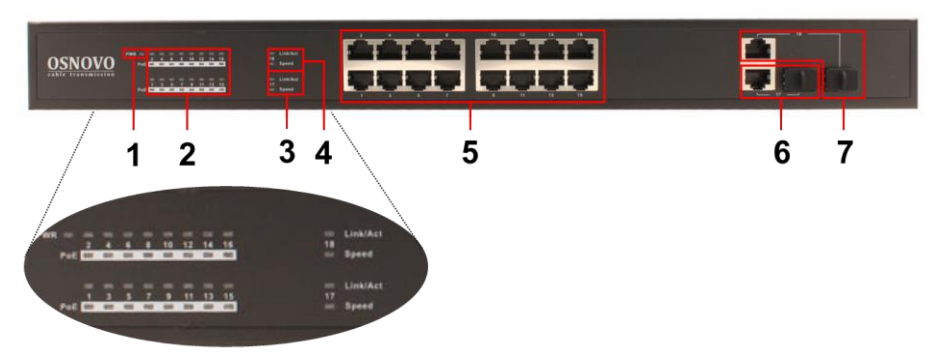

Рис. 6 Коммутатор SW-61622/MB(270W), разъемы и индикаторы на передней панели

Таб. 3 Назначение разъемов и индикаторов на передней панели коммутатора SW-61622/MB(270W)

| Nº<br>п/п      | Обозначение                | Назначение                                                                                                    |
|----------------|----------------------------|----------------------------------------------------------------------------------------------------|
| 1              | <b>PWR</b>                 | LED индикатор питания. Горит - питание на<br>коммутатор подается, не горит - питание не<br>подается или коммутатор не исправен                                                                                                    |
| $\overline{2}$ | 1-16 Link/Act<br>PoF       | LED индикаторы сетевой активности портов RJ-<br>45 с 1 по 16й, а также индикаторы питания РоЕ.<br>Горит - подключено РоЕ устройство,<br>Не горит - подключено устройство без РоЕ                                                                            |
| 3,4            | 17 Link/Act<br>18 Link/Act | LED индикаторы сетевой активности Combo<br>Uplink портов 17 и 18, а также индикаторы<br>скорости<br>Горит - порт работает на скорости 1 Гбит/с<br>Не горит – порт работает на скорости 10/100<br>Мбит/с                                                     |
| 5              | $1 - 16$                   | Разъемы RJ-45 с 1 по 16й для подключения<br>сетевых устройств на скорости 10/100 Мбит/с с<br>поддержкой РоЕ                                                                                                    |
| 6              | 17                         | Combo Uplink порт - RJ-45(1000BaseT) +<br>SFP(1000Base-X) - используется для<br>подключения сетевых устройств с<br>использованием кабеля витой пары или<br>оптоволоконного кабеля (используются SFP<br>модули 1,25Гбит/с, в комплект поставки не<br>входят) |
| 7              | 18                         | Combo Uplink порт - RJ-45(1000BaseT) +<br>SFP(1000Base-X) - используется для<br>подключения сетевых устройств с<br>использованием кабеля витой пары или<br>оптоволоконного кабеля (используются SFP<br>модули 1,25Гбит/с, в комплект поставки не<br>входят) |

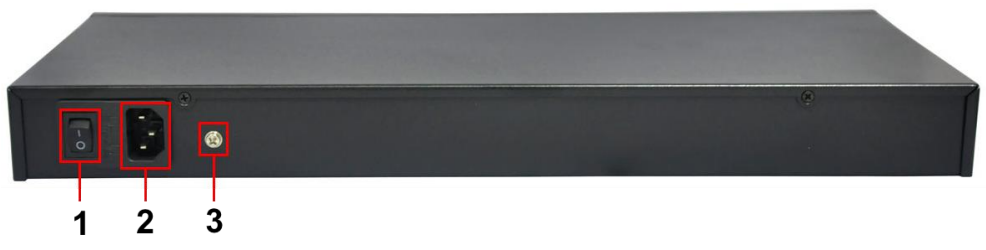

Рис. 7 Коммутатор SW-61622/MB(270W), разъемы и кнопки на задней панели

Таб. 4 Назначение разъемов и кнопок на задней панели коммутатора SW-61622/MB(270W)

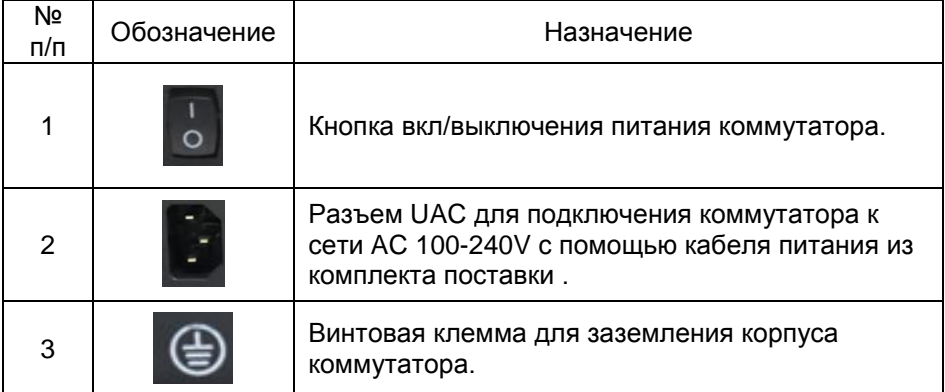

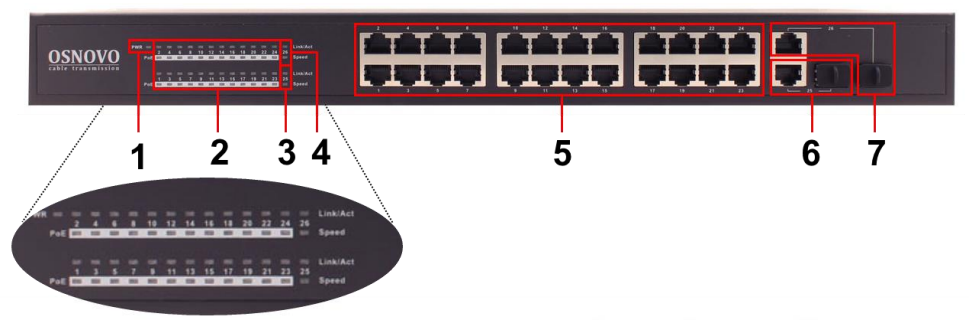

Рис. 8 Коммутатор SW-62422/MB(330W), разъемы и индикаторы на передней панели

Таб. 5 Назначение разъемов и индикаторов на передней панели коммутатора SW-62422/MB(330W)

| Nº<br>п/п      | Обозначение                | Назначение                                                                                                    |
|----------------|----------------------------|----------------------------------------------------------------------------------------------------|
| 1              | <b>PWR</b>                 | LED индикатор питания. Горит - питание на<br>коммутатор подается, не горит - питание не<br>подается или коммутатор не исправен                                                                                                    |
| $\overline{2}$ | 1-24 Link/Act<br>PoF       | LED индикаторы сетевой активности портов RJ-<br>45 с 1 по 24й, а также индикаторы питания РоЕ.<br>Горит - подключено РоЕ устройство,<br>Не горит - подключено устройство без РоЕ                                                                             |
| 3,4            | 25 Link/Act<br>26 Link/Act | LED индикаторы сетевой активности Combo<br>Uplink портов 25 и 26, а также индикаторы<br>скорости<br>Горит - порт работает на скорости 1 Гбит/с<br>Не горит - порт работает на скорости 10/100<br>Мбит/с                                                      |
| 5              | $1 - 24$                   | Разъемы RJ-45 с 1 по 24й для подключения<br>сетевых устройств на скорости 10/100 Мбит/с с<br>поддержкой РоЕ                                                                                                    |
| 6              | 25                         | Combo Uplink nopt - RJ-45(1000BaseT) +<br>SFP(1000Base-X) - используется для<br>подключения сетевых устройств с<br>использованием кабеля витой пары или<br>оптоволоконного кабеля (используются SFP<br>модули 1,25Гбит/с, в комплект поставки не<br>входят)  |
| 7              | 26                         | Combo Uplink порт - RJ-45(1000BaseT) +<br>SFP(1000Base-X) - используется для<br>подключения сетевых устройств с<br>использованием кабеля витой пары или<br>оптоволоконного кабеля (используются SFP<br>модули 1,25 Гбит/с, в комплект поставки не<br>входят) |

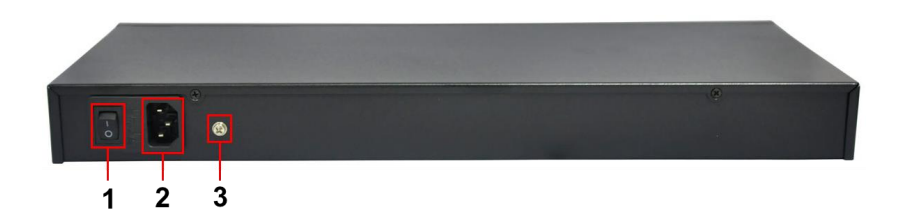

Рис. 9 Коммутатор SW-62422/MB(330W), разъемы и кнопки на задней панели

#### Таб. 6 Назначение разъемов и кнопок на задней панели коммутатора SW-62422/MB(330W)

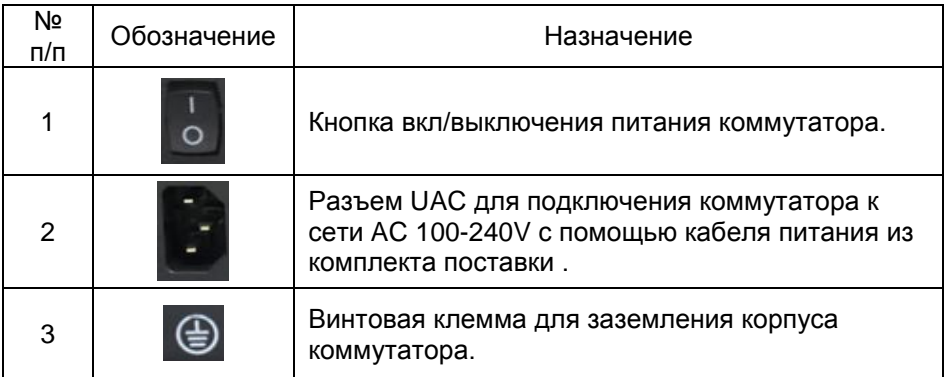

#### **5. Схема подключения**

<span id="page-11-0"></span>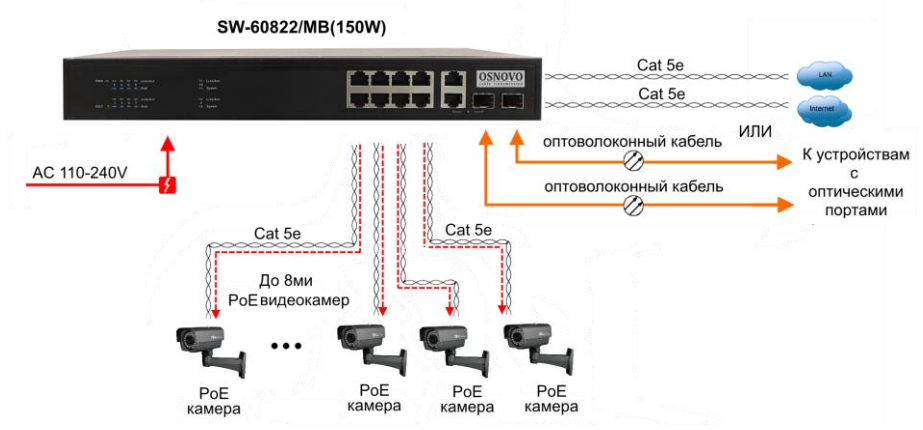

Рис.10 Типовая схема подключения коммутатора SW-60822/MB(150W)

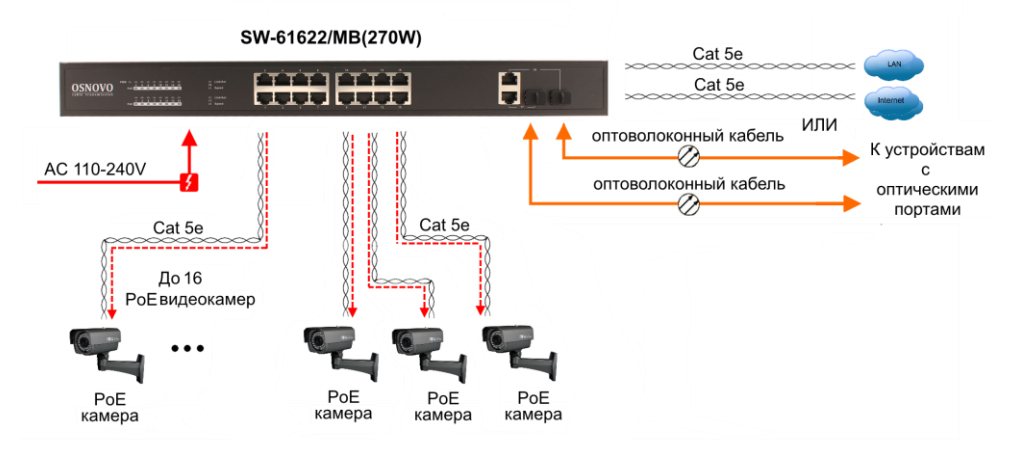

Рис.11 Типовая схема подключения коммутатора SW-61622/MB(270W)

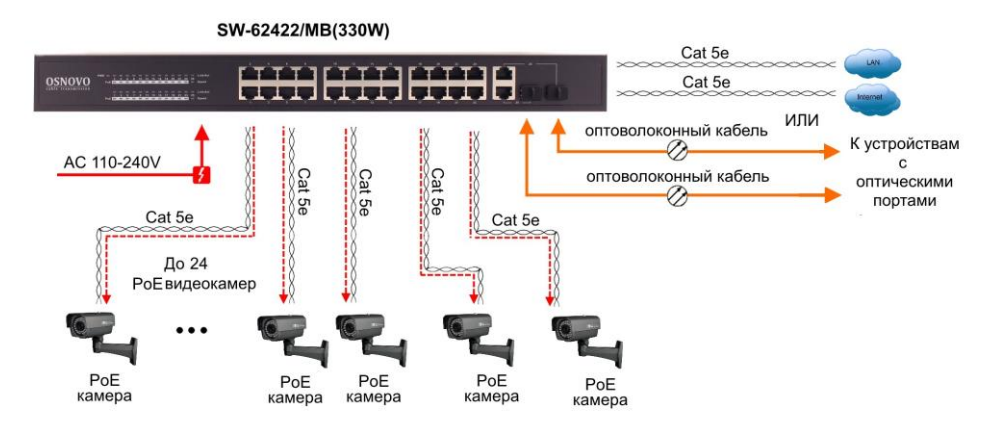

Рис.12 Типовая схема подключения коммутатора SW-62422/MB(330W)

#### **6. Проверка работоспособности системы**

<span id="page-13-0"></span>После подключения кабелей к разъёмам и подачи питания на коммутатор SW-60822/MB(150W) / SW-60822/MB(150W) / SW-62422/MB(330W) можно убедиться в его работоспособности.

Подключите коммутатор между двумя ПК с известными IPадресами, располагающимися в одной подсети, например, 192.168.1.1 и 192.168.1.2.

На первом компьютере (192.168.1.2) запустите командную строку (выполните команду cmd) и в появившемся окне введите команду:

#### **ping 192.168.1.1**

Если все подключено правильно, на экране монитора отобразится ответ от второго компьютера (Рис.13). Это свидетельствует об исправности коммутатора.

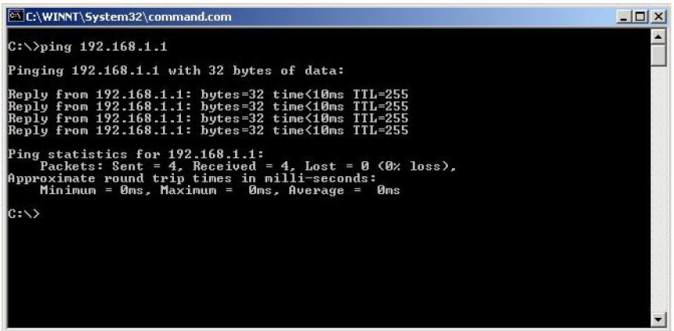

Рис.13 Данные, отображающиеся на экране монитора, после использования команды Ping.

Если ответ ping не получен («Время запроса истекло»), то следует проверить соединительный кабель и IP-адреса компьютеров.

Если не все пакеты были приняты, это может свидетельствовать:

- о низком качестве кабеля;
- о неисправности коммутатора;
- о помехах в линии.

#### **Примечание**:

Причины потери в оптической линии могут быть вызваны:

- неисправностью SFP-модулей
- изгибами кабеля
- большим количеством узлов сварки
- неисправностью или неоднородностью оптоволокна.

#### <span id="page-14-0"></span>**7. Подготовка перед управлением коммутатором через WEB-интерфейс\*\***

Web-интерфейс позволяет гибко настраивать и отслеживать состояние коммутатора, используя браузер (Google Chrome, Opera, IE и тд) из любой точки в сети.

Прежде, чем приступить к настройке коммутатора через Webинтерфейс, необходимо убедиться, что ваш ПК и коммутатор находятся в одной сети. Чтобы правильно сконфигурировать ваш ПК используйте следующую пошаговую инструкцию:

- 1. Убедитесь, что сетевая карта в вашем ПК установлена, работает и поддерживает TCP/IP протокол.
- 2. Подключите между собой коммутатор и ваш ПК, используя патчкорд RJ-45
- 3. По умолчанию IP-адрес коммутатора: **192.168.0.1.** Коммутатор и ваш ПК должны находиться в одной подсети. Измените IP адрес вашего ПК на 192.168.0.Х, где Х-число от 2 до 254. Пожалуйста, убедитесь, что IP-адрес, который вы назначаете вашему ПК, не совпадал с IP-адресом коммутатора.

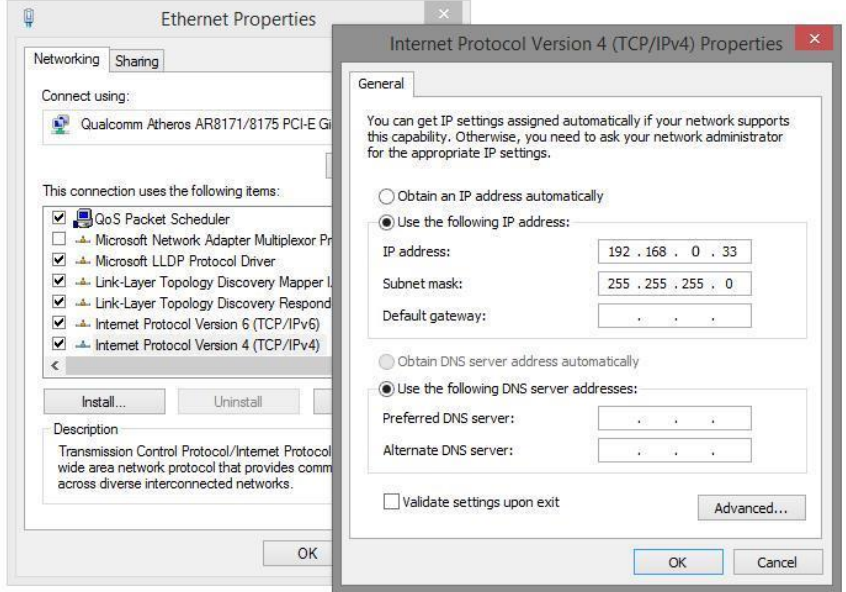

4. Запустите Web-браузер (IE, Firefox, Chrome) на вашем ПК

5. Введите в адресную строку **192.168.0.1** (IP-адрес коммутатора) и нажмите Enter на клавиатуре. **Latin Branch** 

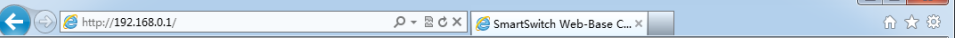

6. Появится форма аутентификации. По умолчанию логин **admin.** Пароль пустой.

J

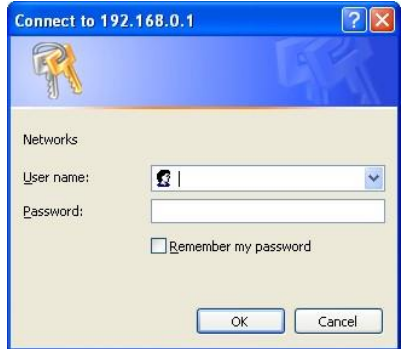

В дальнейшем пароль и логин можно поменять через WEB интерфейс коммутатора.

7. После корректного ввода имени пользователя(логин) и пароля появится главное окно WEB интерфейса коммутатора

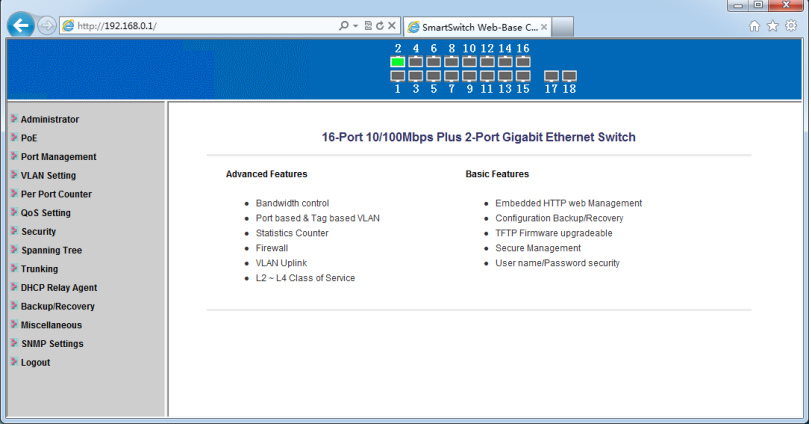

**\*\* Подробное описание всех настроек WEB интерфейса коммутатора вы можете найти в полной инструкции к конкретной модели коммутатора на сайте<www.osnovo.ru>**

### **8. Технические характеристики\***

<span id="page-16-0"></span>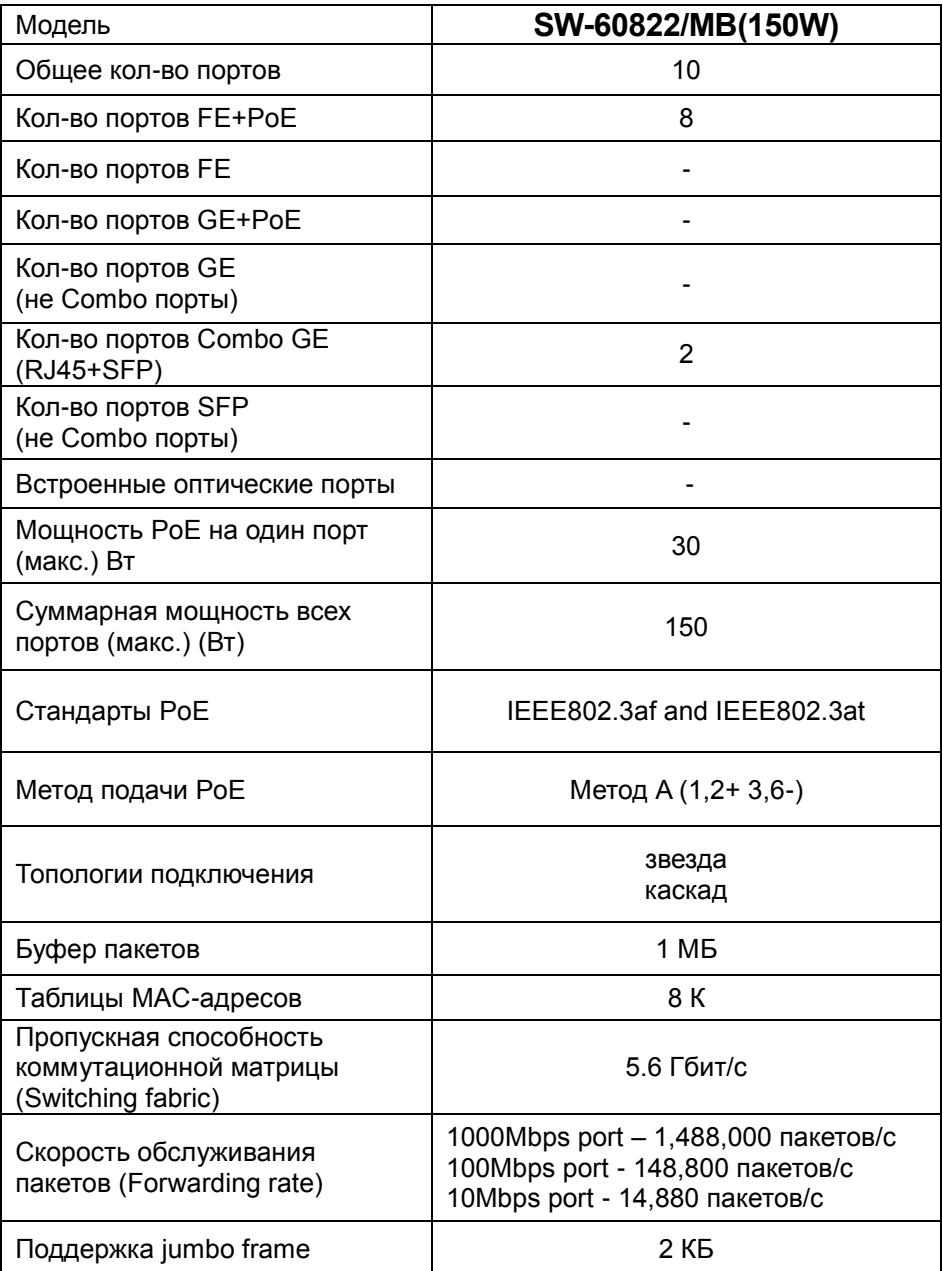

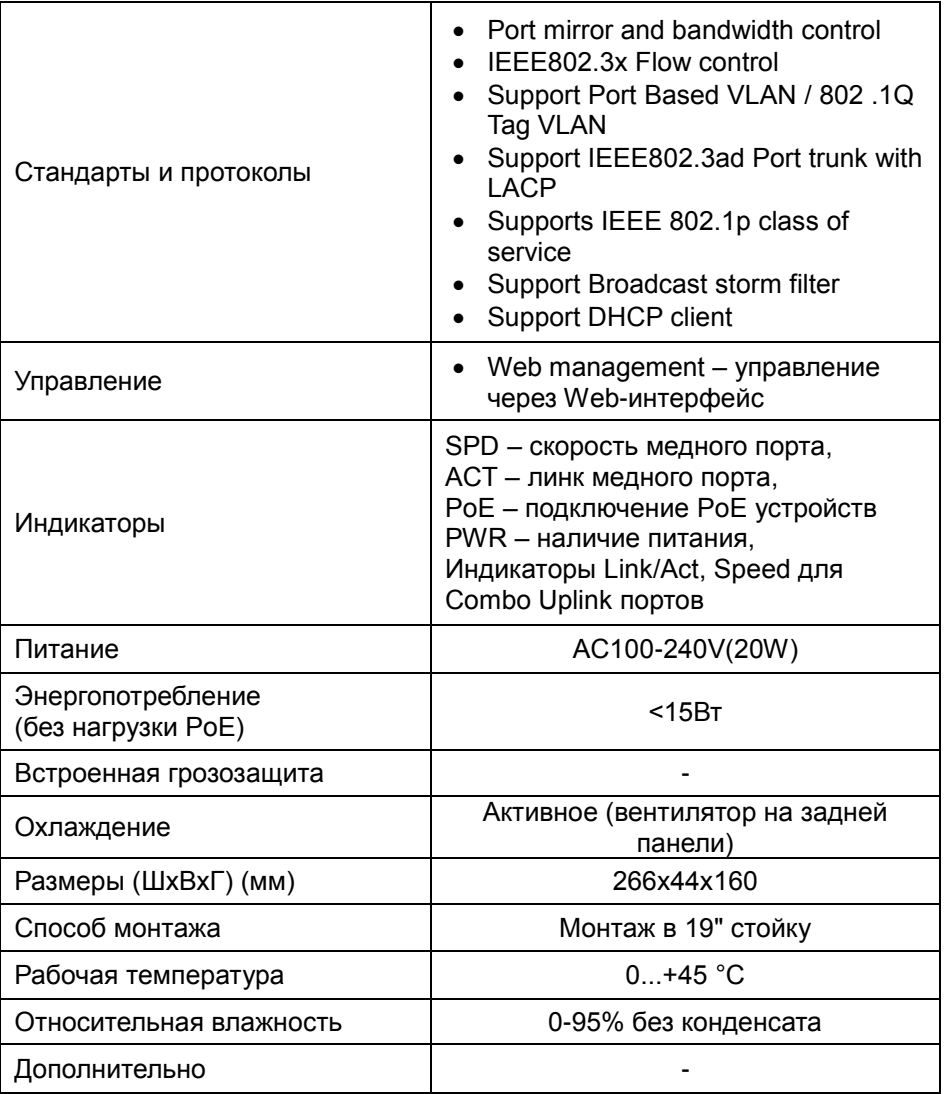

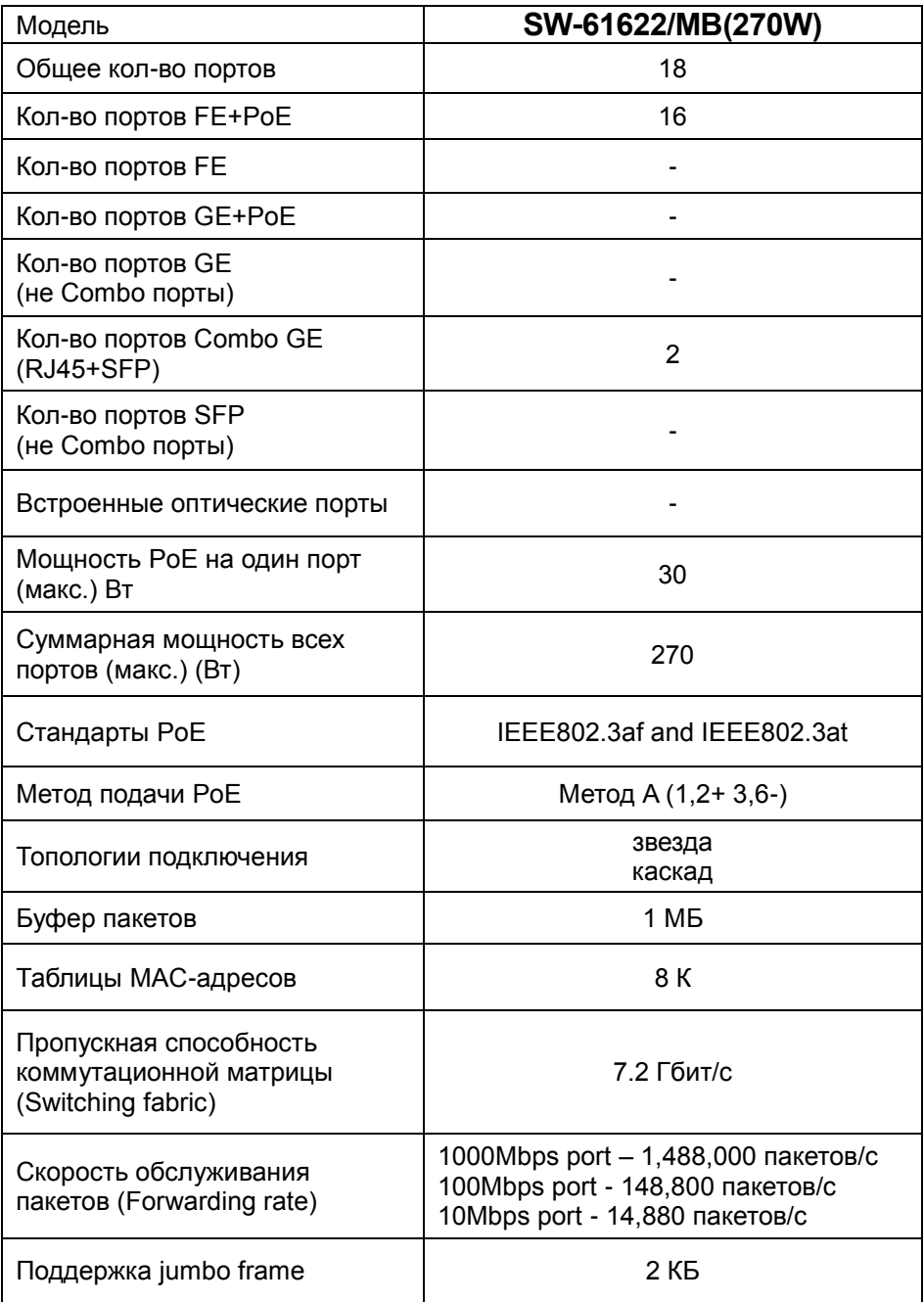

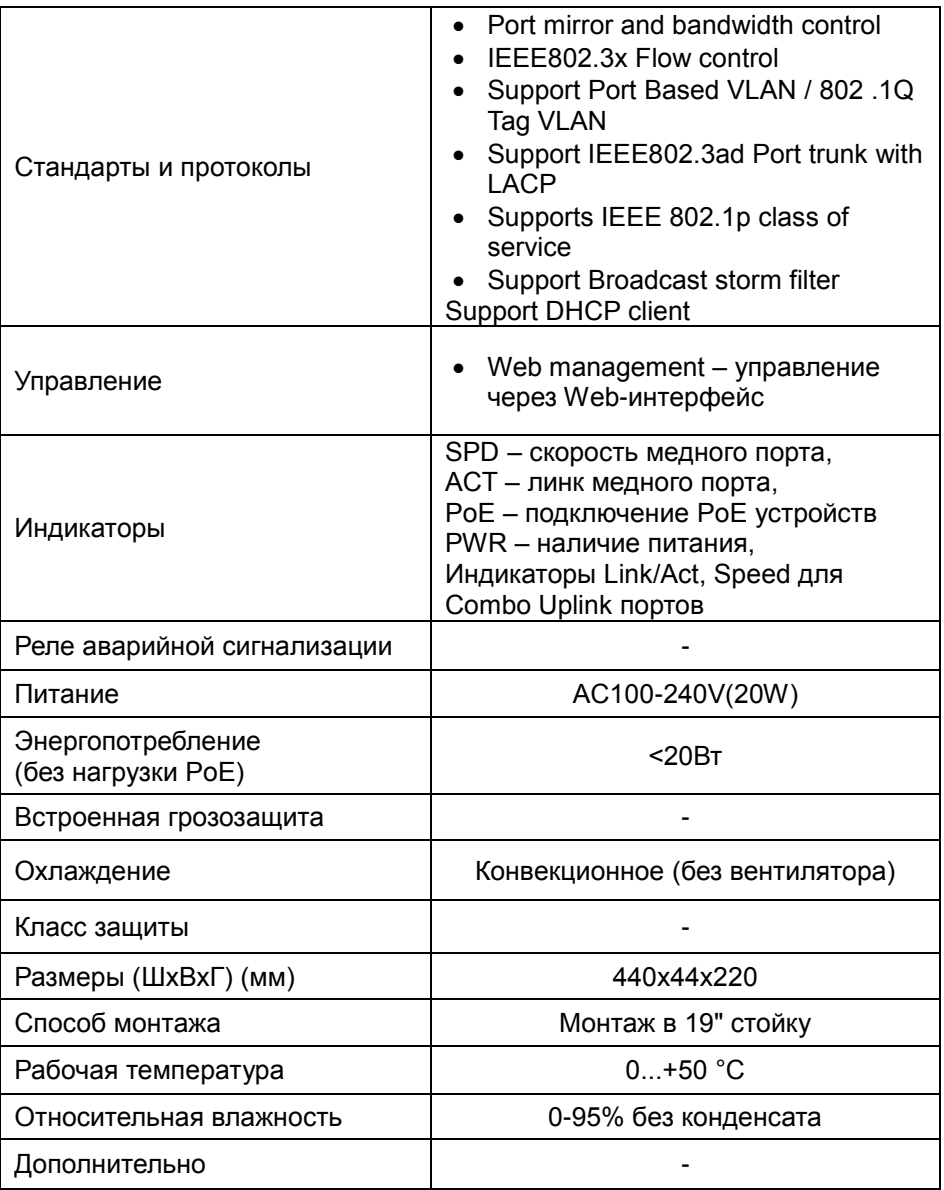

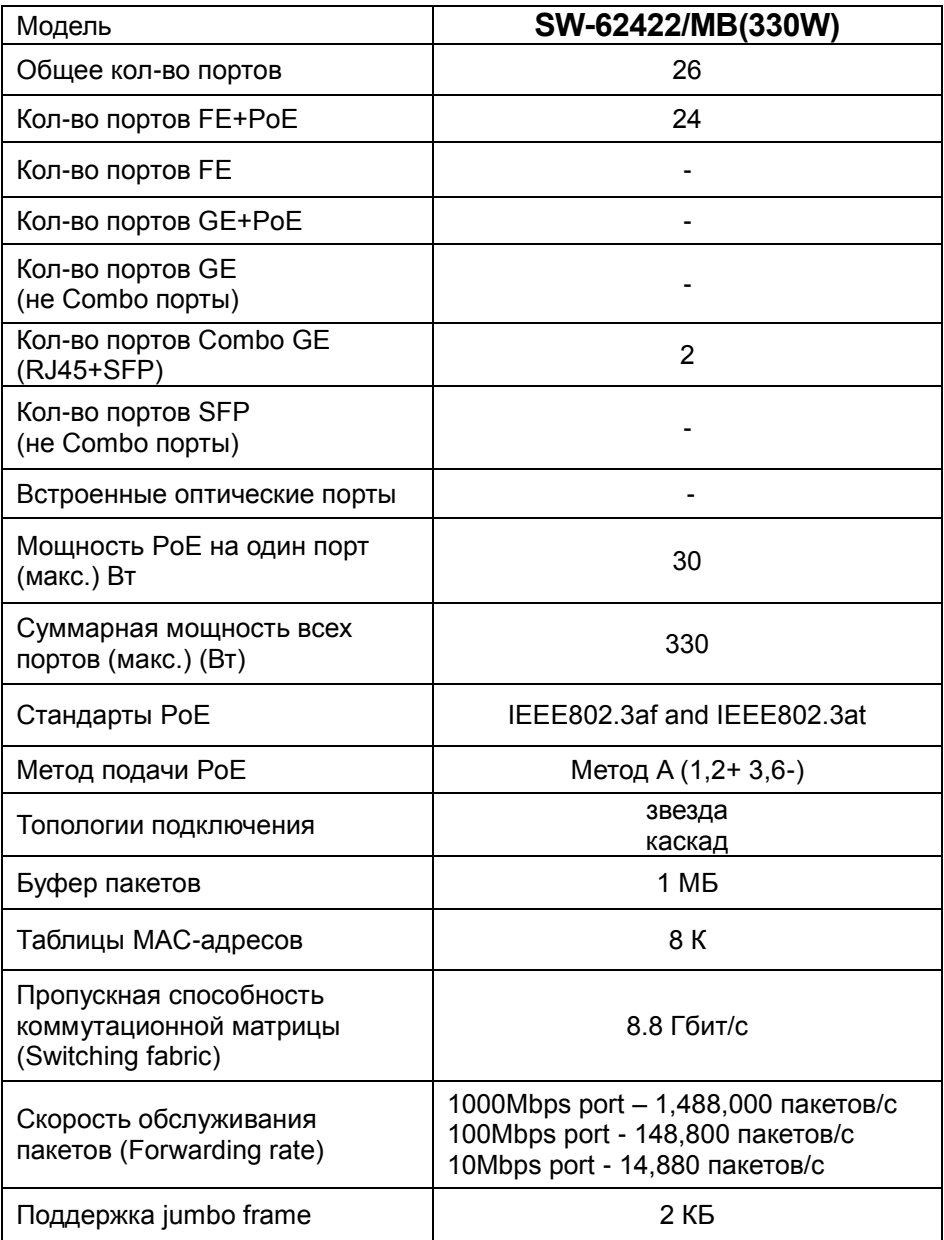

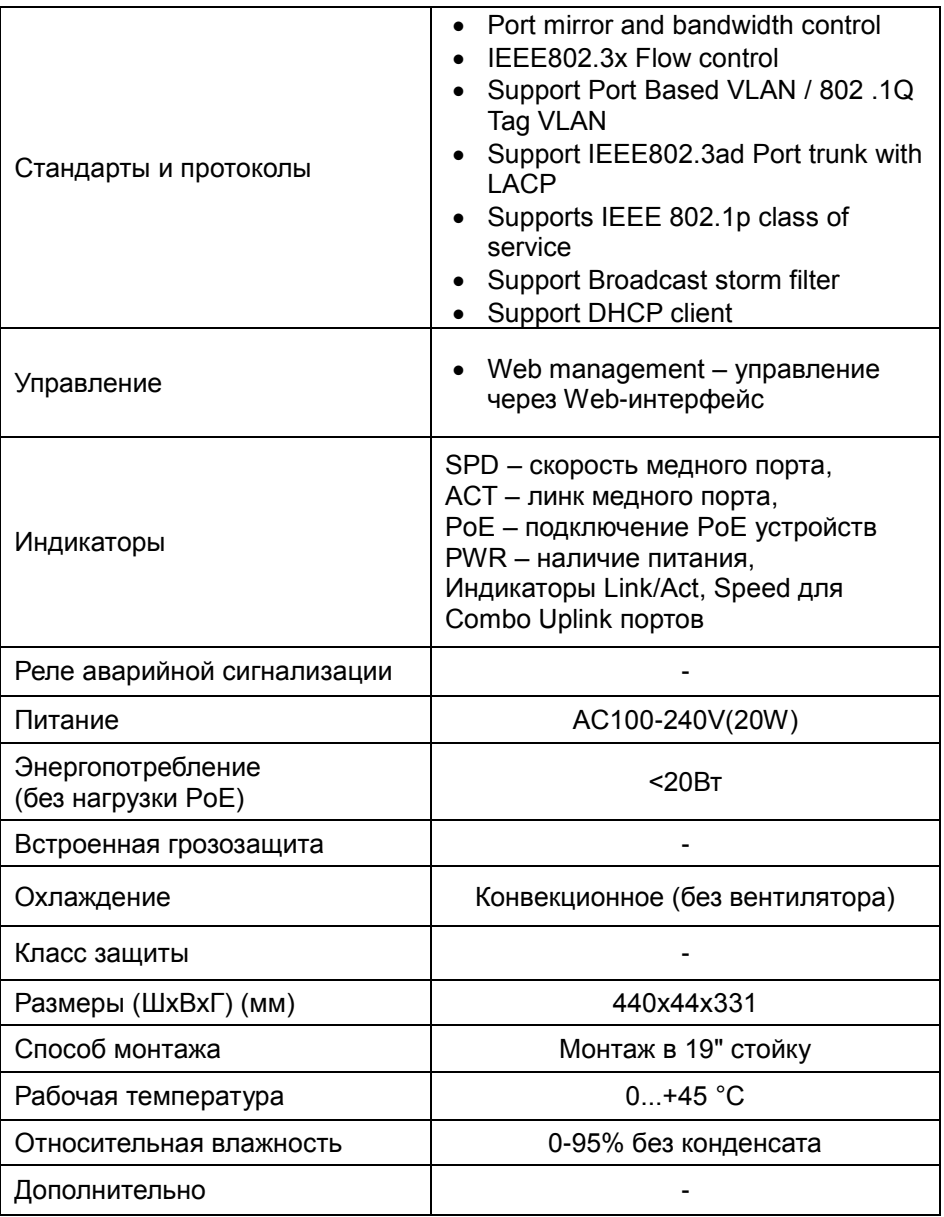

\* Производитель имеет право изменять технические характеристики изделия и комплектацию без предварительного уведомления.

#### **9. Гарантия**

<span id="page-22-0"></span>Гарантия на все оборудование OSNOVO – 60 месяцев с даты продажи, за исключением аккумуляторных батарей, гарантийный срок - 12 месяцев.

В течение гарантийного срока выполняется бесплатный ремонт, включая запчасти, или замена изделий при невозможности их ремонта.

Подробная информация об условиях гарантийного обслуживания находится на сайте [www.osnovo.ru](http://www.osnovo.ru/support/garanty)

Составил: Елагин С.А.